# Información para la NOM o Norma Oficial Mexicana (Solo para México)

La siguiente información afecta a los dispositivos descritos en este documento de acuerdo a los requisitos de la Normativa Oficial Mexicana (NOM):

Dell México S.A. de C.V. Paseo de la Reforma 2620 – Flat 11° Col. Lomas Altas 11950 México, D.F.

### Importador:

Número de modelo normativo: P15E Tensión de entrada: 100–240 VAC Intensidad de entrada (máxima): 1.50 A/1.60 A/1.70 A/ 2.30 A/2.50 A

Frecuencia de entrada: 50–60 Hz

- To learn about the features and advanced options available on your laptop, click **Start→ All Programs→** Dell Help Documentation or go to support.dell.com/manuals .
- • To contact Dell for sales, technical support, or customer service issues, go to dell.com/ContactDell. Customers in the United States can call 800-WWW-DELL (800-999-3355).

Para más detalle, lea la información de seguridad que se envía con el equipo. Para obtener más información sobre las mejores prácticas de seguridad, consulte la página principal de cumplimiento de normas en dell.com/regulatory\_compliance .

## More Information

### Περισσότερες πληροφορίες

- Pentru a afla mai multe despre caracteristicile si optiunile avansate disponibile pentru laptopul dvs., faceţi clic pe **Start**→ **Toate programele**→ **Documentaţie de ajutor Dell** sau faceţi salt la **support.dell.com/manuals** .
- Pentru a contacta reprezentanții Dell pentru probleme legate de vânzări, asistenţă tehnică sau relaţii cu clienţii, faceţi salt la **dell.com/ContactDell**. Clienţii din Statele Unite ale Americii pot suna la numărul 800-WWW-DELL (800-999-3355).

5<br>6<br>7<br>8

 $\pm$ ©.

上而

- • Αν θέλετε να μάθετε περισσότερες πληροφορίες για τα χαρακτηριστικά και τις προηγμένες δυνατότητες που έχετε στη διάθεσή σας στον επιτραπέζιο υπολογιστή σας, κάντε κλικ στις επιλογές **Έναρξη→ Όλα τα προγράμματα→ Τεκμηρίωση βοήθειας από την Dell** ή επισκεφτείτε την ιστοσελίδα **support.dell.com/manuals** .
- • Αν θέλετε να επικοινωνήσετε με την Dell για θέματα πωλήσεων, τεχνικής υποστήριξης ή εξυπηρέτησης πελατών, επισκεφτείτε την ιστοσελίδα **dell.com/ContactDell**. Οι πελάτες στις Η.Π.Α. μπορούν να καλούν τον αριθμό 800-WWW-DELL (800-999-3355).

### Mais informação

- • Para conhecer as funcionalidades e opções avançadas que estão disponíveis no seu computador portátil, clique em Iniciar→ Todos os Programas→ Dell Help Documentation ou aceda a **support.dell.com/manuals**.
- • Para entrar em contacto com a Dell para tratar de assuntos de vendas, suporte técnico ou serviço de apoio ao cliente, aceda a dell.com/ContactDell. Os clientes nos Estados Unidos têm à disposição o número 800-WWW-DELL (800-999-3355).

### Mai multe informatii

Dell™, logotip DELL in Inspiron™ so blagovne znamke družbe Dell Inc. Windows ® je blagovna znamka ali registrirana blagovna znamka družbe Microsoft Corporation v Združenih državah Amerike in/ali drugih državah.

# Več informacij

 $Q$ 10 11

- • Če želite izvedeti več o lastnostih in naprednih možnostih, ki so na voljo na vašem prenosniku, kliknite **Start→ Vsi programi** → **Dokumentacija za pomoč Dell** ali obiščite **support.dell.com/manuals** .
- • Če želite vzpostaviti stik z družbo Dell za prodajo, tehnično podporo ali podporo uporabnikom, obiščite **dell.com/ContactDell**. Kupci v Združenih državah kličite 800-WWW-DELL (800-999-3355).

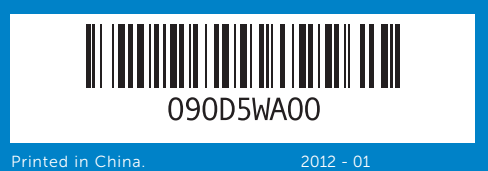

### Information in this document is subject to change without notice. © 2012 Dell Inc. All rights reserved.

Dell™, the DELL logo, and Inspiron™ are trademarks of Dell Inc. Windows® is either a trademark or registered trademark of Microsoft Corporation in the United States and/or other countries.

Regulatory model: P15E | Type: P15E001

Computer model: Inspiron 5720/7720

# **Οι πληροφορίες που περιέχει το έγγραφο μπορεί να αλλάξουν χωρίς να προηγηθεί σχετική ειδοποίηση.**

### **© 2012 Dell Inc. Με επιφύλαξη όλων των δικαιωμάτων.**

Η ονομασία Dell ™, το λογότυπο DELL και η ονομασία Inspiron ™ είναι εμπορικά σήματα της Dell Inc. Η ονομασία Windows ® είναι ή εμπορικό σήμα ή σήμα κατατεθέν της Microsoft Corporation στις ΗΠΑ και/ή άλλες χώρες. Μοντέλο σύμφωνα με τις κανονιστικές διατάξεις: P15E | Τύπος: P15E001 Μοντέλο υπολογιστή: Inspiron 5720/7720

As informações deste documento estão sujeitas a alterações sem aviso prévio.

### © 2012 Dell Inc. Todos os direitos reservados.

Dell™, o logótipo DELL e Inspiron™ são marcas comerciais da Dell Inc. Windows ® é uma marca comercial ou uma marca registada da Microsoft Corporation nos Estados Unidos e/ou noutros países.

Modelo regulamentar: P15E | Tipo: P15E001

Modelo do computador: Inspiron 5720/7720

### **Informaţiile din acest document pot fi modificate fără notificare. © 2012 Dell Inc. Toate drepturile rezervate.**

Dell™, sigla DELL și Inspiron™ sunt mărci comerciale ale Dell Inc. Windows®<br>este o marcă comercială sau o marcă comercială înregistrată a Microsoft<br>Corporation în Statele Unite ale Americii și/sau în alte țări.

# inspiron 17R

Model de reglementare: P15E | Tip: P15E001

Modelul computerului: Inspiron 5720/7720

### **Informacije v tem dokumentu se lahko spremenijo brez predhodnega obvestila.**

### **© 2012 Dell Inc. Vse pravice pridržane.**

Regulativni model: P15E | Vrsta: P15E001 Model računalnika: Inspiron 5720/7720

# Quick Start Guide

Οδηγός γρήγορης έναρξης | Guia de iniciação rápida Ghid de începere rapidă | Priročnik za hitri zagon

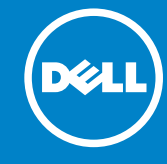

# Computer Features

**Χαρακτηριστικά υπολογιστή** | Características do computador

Caracteristicile computerului | **Funkcije računalnika**

# 1<br>2<br>3<br>3<br>4<br>4 ┯┷═

1. Switch release latch 2. Camera 3. Micropho 4. Power but 5. Power ada 6. VGA conn 7. HDMI con 8. USB 3.0 c

17

16

- 9. Conector U
- 1. Sprostitveni
- 2. Kamera
- 3. Mikrofon
- 4. Gumb za vk
- 5. Priključek z 6. Prikliuček V
- 7. Prikliuček H
- 8. Priključek U
- 9. Priključek USB 3.0
- 10. Priključek za mikrofon

# 23 22  $\mathbf{1}$   $\mathbf{\dot{\uparrow}}$ . ! ר'ר 21 20 19 ல்றை 18

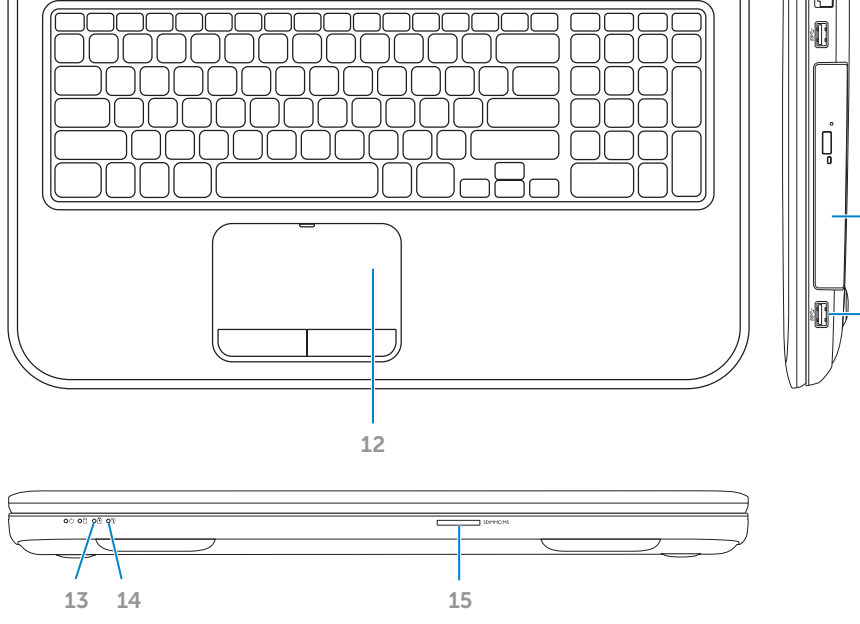

4. Botão de lig 5. Conector d 6. Conector V 7. Conector  $H$ 8. Entrada US 9. Entrada US 1. Dispozitiv da comutatorului 2. Cameră 3. Microfon 4. Buton de al 5. Conector ad 6. Conector V 7. Conector H

2. Câmara

and the state of the state of

8. Conector U

2. Κάμερα

5. Σύνδεσμος

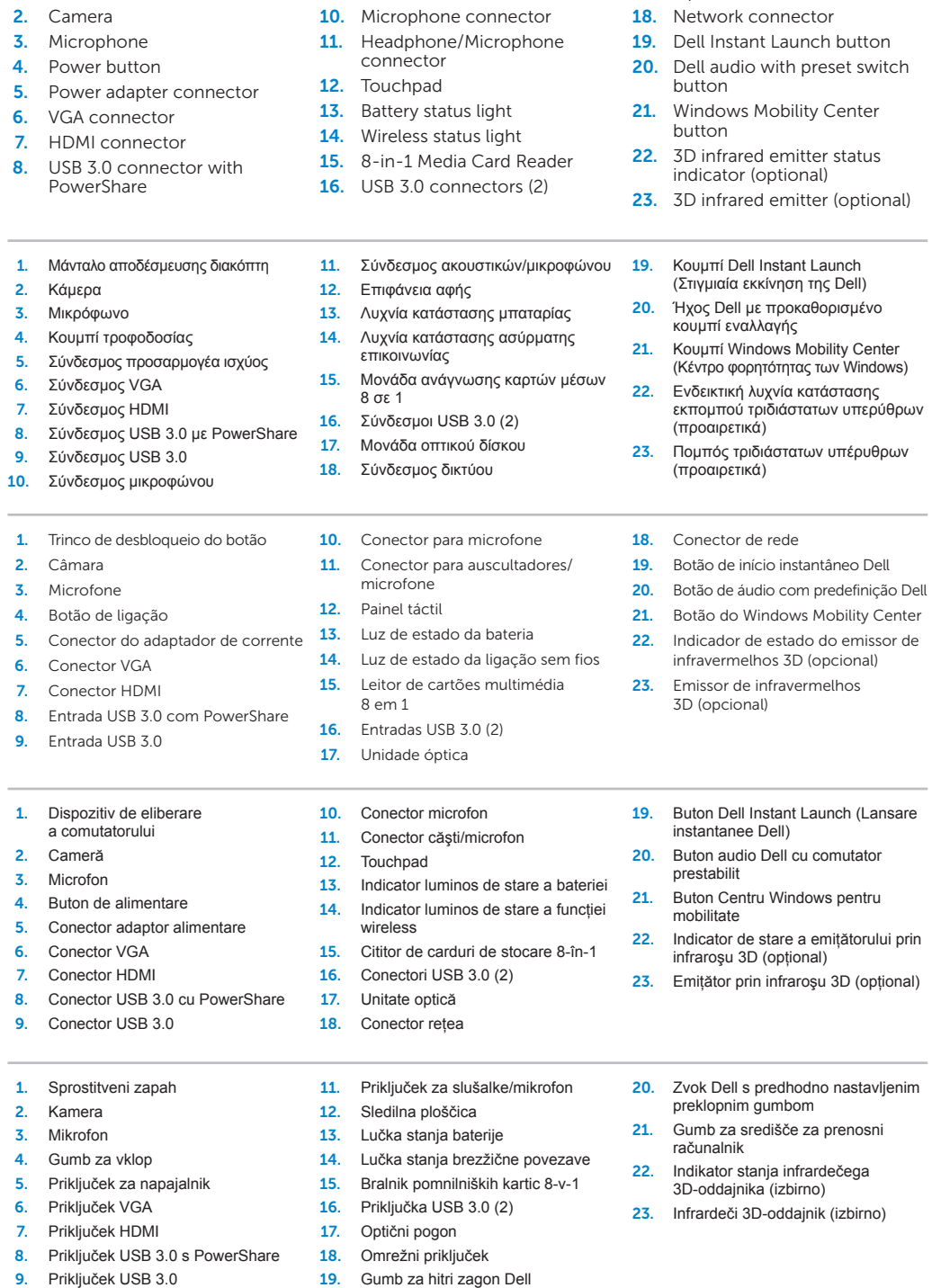

9. USB 3.0 connector

17. Optical drive

# Before You Contact Support

**Προτού επικοινωνήσετε με το τμήμα υποστήριξης** | Antes de contactar o suporte **Înainte de a contacta serviciul de asistenţă** | **Preden se obrnete na podporo**

### Connect the power adapter 1

**Συνδέστε τον προσαρμογέα ισχύος** | Ligar o adaptador de corrente **Conectaţi adaptorul de alimentare** | **Priključite napajalnik**

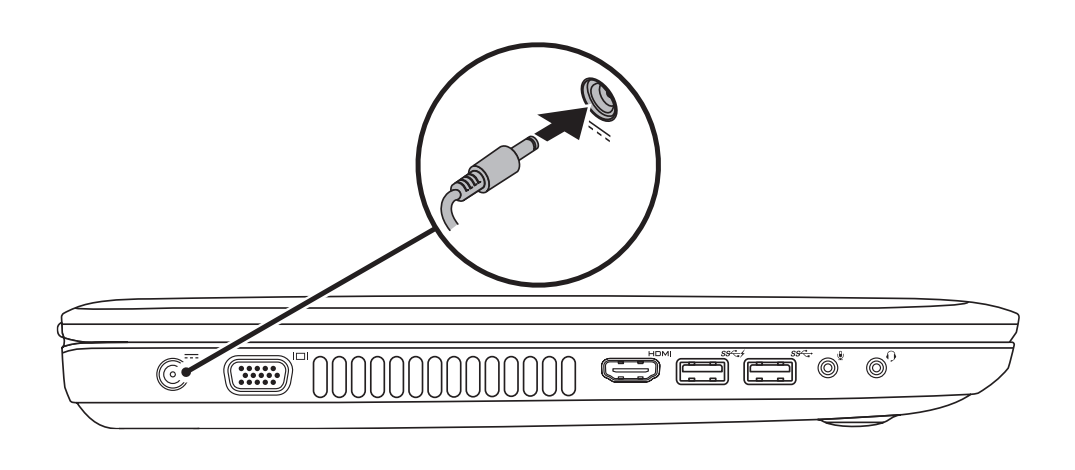

# 3 Follow Windows setup

**Πιέστε το κουμπί τροφοδοσίας** | Premir o botão de alimentação **Apăsaţi pe butonul de alimentare** | **Pritisnite gumb za vklop**

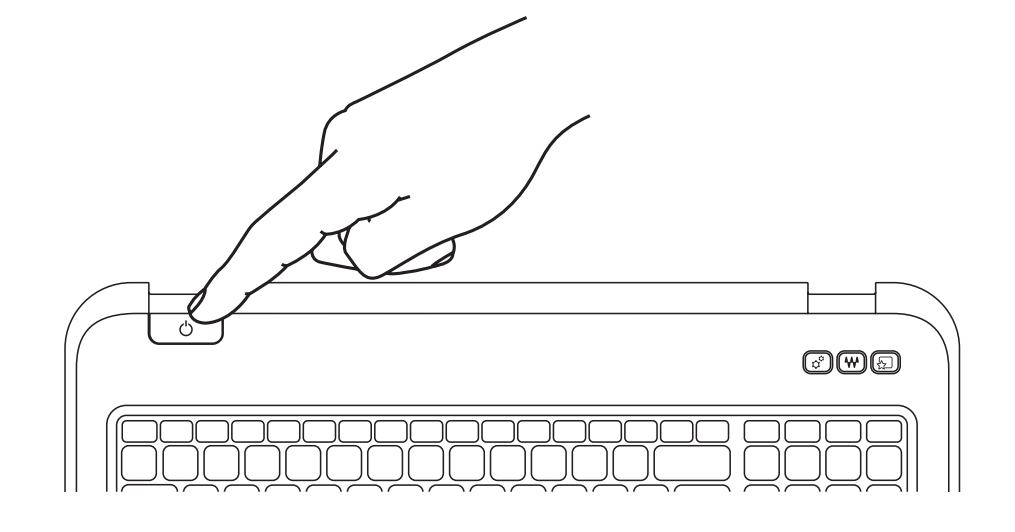

Quick Start

**Γρήγορη εκκίνηση** | Iniciação rápida **Pornire rapidă** | **Hiter začetek**

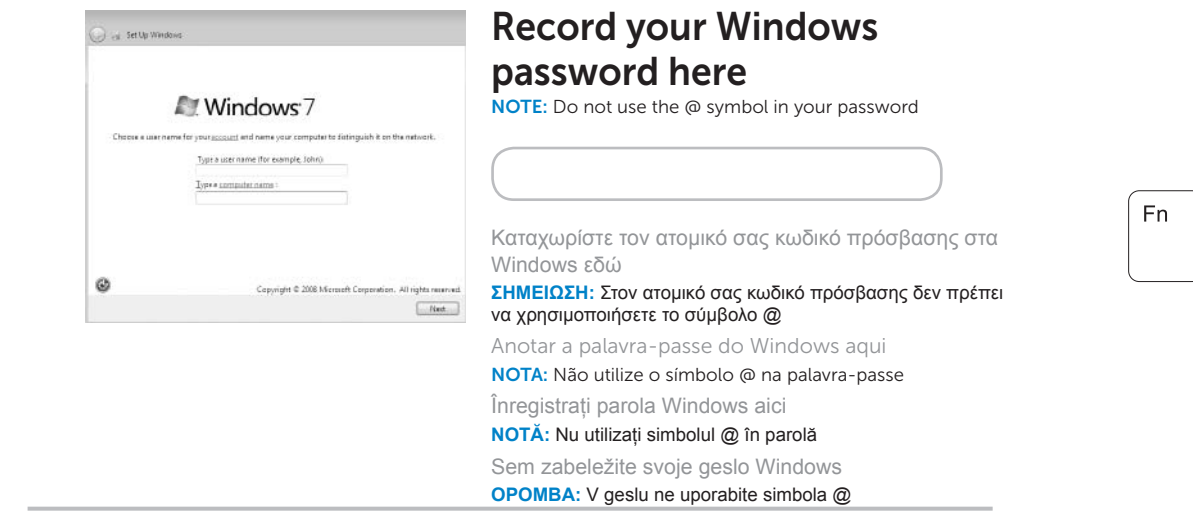

**Ακολουθήστε τις οδηγίες ρύθμισης των Windows** | Seguir a configuração do Windows **Urmaţi instalarea Windows** | **Sledite namestitvi Windows**

# Check wireless status 4

**Ελέγξτε την κατάσταση της ασύρματης επικοινωνίας** | Verificar o estado da ligação sem fios **Verificaţi starea funcţiei wireless** | **Preverite stanje brezžične povezave**

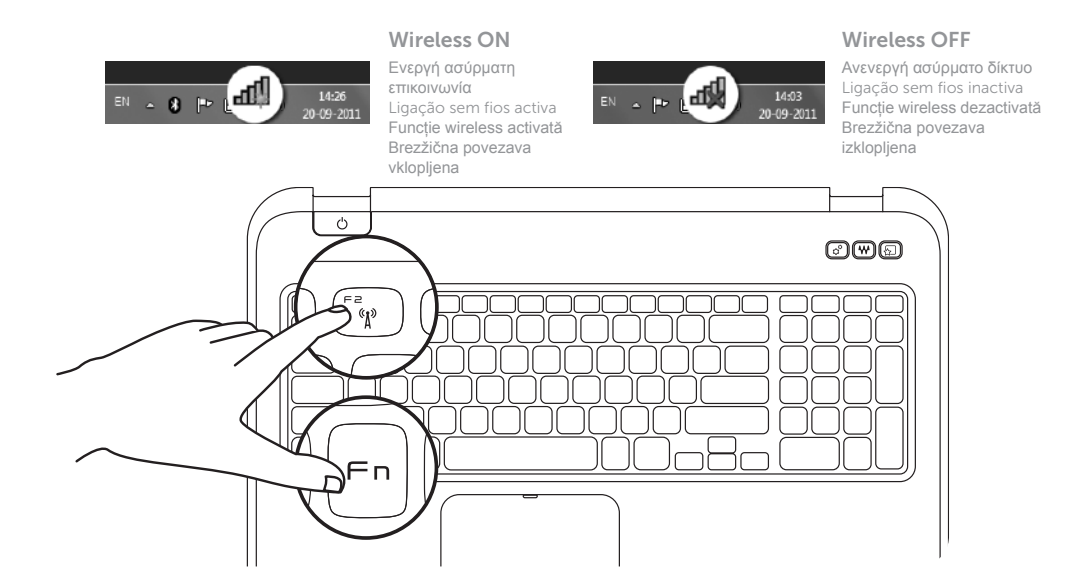

# 2 Press the power button

# Function Keys

**Πλήκτρα λειτουργιών** | Teclas de função

**Taste funcţionale** | **Funkcijske tipke**

+

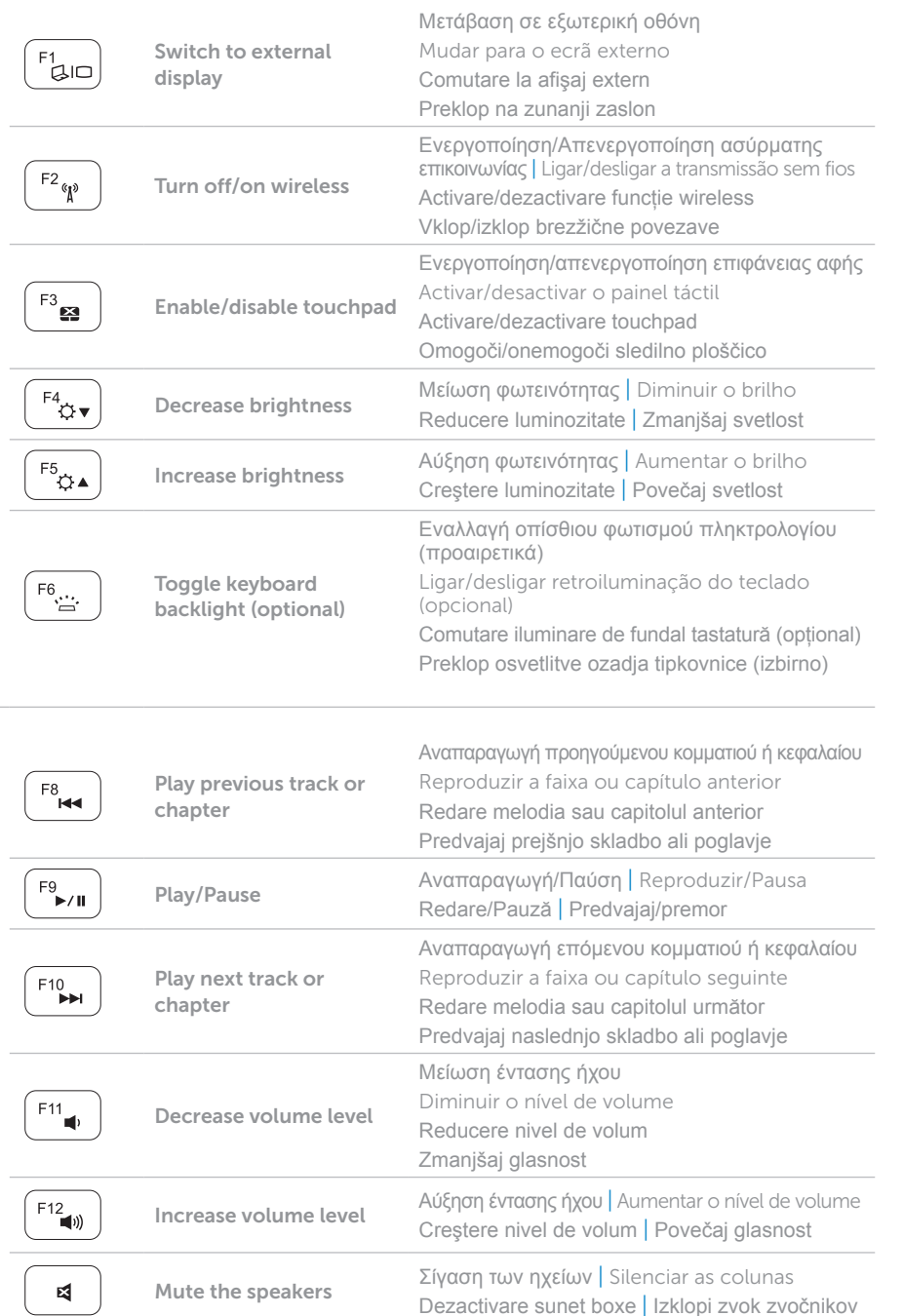

+

 $Fn$ 

# Locate your Service Tag

**Εντοπίστε την ετικέτα εξυπηρέτησης** | Localizar a Etiqueta de serviço **Localizaţi eticheta de service** | **Poiščite servisno oznako** 

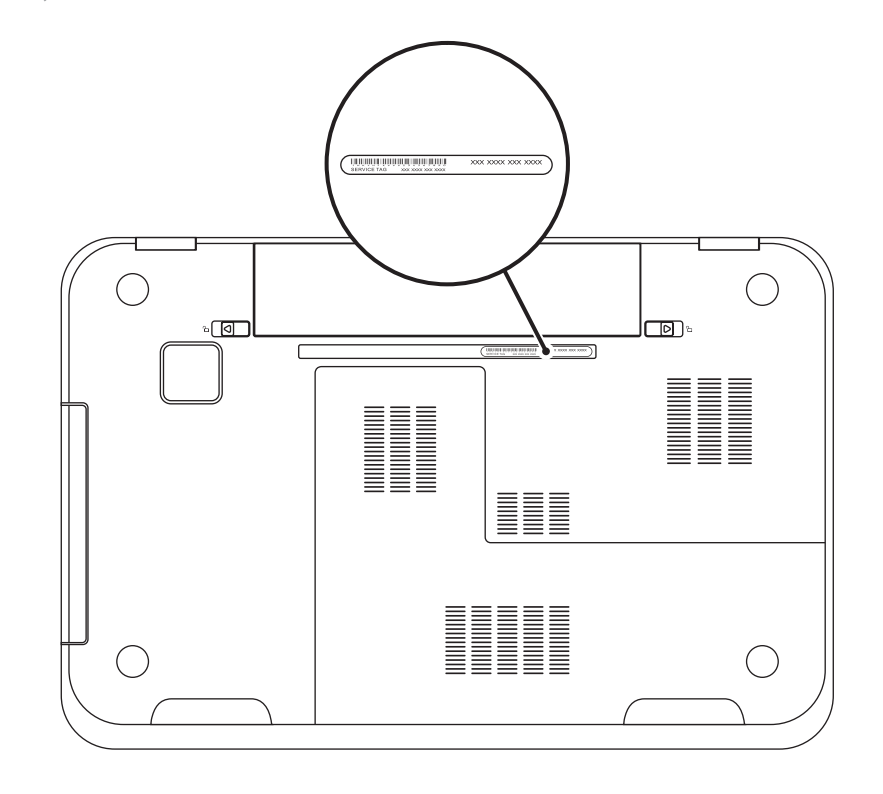

# Record your Service Tag here

**Καταχωρίστε την ετικέτα εξυπηρέτησης εδώ** | Anotar a Etiqueta de serviço aqui **Înregistraţi eticheta de service aici** | **Servisno oznako zabeležite sem**